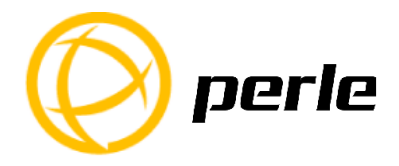

# **IDS-509CPP Switches Quick Start Guide**

This guide covers basic installation and configuration and is intended for first time setup or product evaluation.

**\_\_\_\_\_\_\_\_\_\_\_\_\_\_\_\_\_\_\_\_\_\_\_\_\_\_\_\_\_\_\_\_\_\_\_\_\_\_\_\_\_\_\_\_\_\_\_\_\_\_\_**

Complete details can be found in the following guides at *www.perle.com/downloads*.

- IDS-509CPP Hardware Installation Guide
- IDS Managed PoE+ Switches User Guide Pro Feature Set
- IDS Managed PoE+ Switches CLI Guide Pro Feature Set

#### **What's in the box?**

- The IDS switch
- Quick Start Guide (this document)

#### **Hardware Overview**

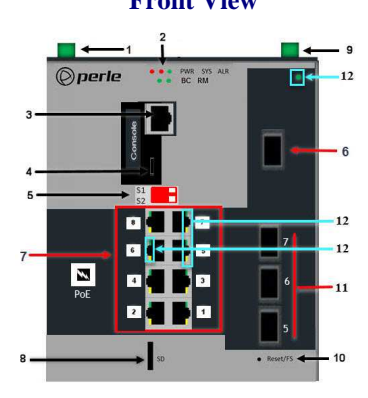

- **1 Terminal Block for Power 1, 2 8 SD Card Slot**
- 
- 
- 
- 
- 
- **7 PoE /PoE+ Enabled Ethernet Ports 14 Din Rail Clip**

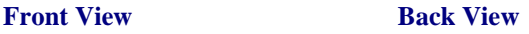

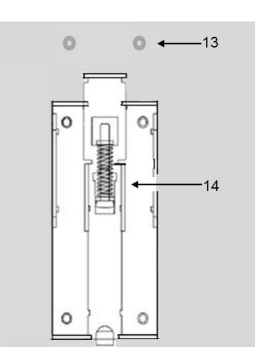

- 
- **2 Status LEDs 9 – Digital Inputs/Relay I/O**
- **3 Console Port serial 10 – Reset / FS (Fast Setup)**
- **4 Console Port USB 11 100/1000 Base-X SFP slots (Combo)**
	-
- **5 DIP switches 12 – LEDs for SFP slots** 13 – Wall Mount Bracket Screw Holes<br>14 – Din Rail Clip
	-

**Note:** In Combo mode, Ports 5, 6, 7 can be used as either RJ45 PoE/PoE+ Ethernet or as SFP slots. For status, SFP mode uses the LEDs of the corresponding RJ45 port.

## **Wiring the Terminal Block**

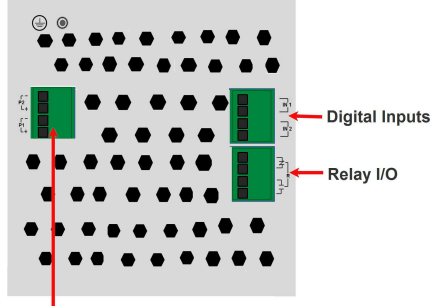

**Power Terminal Block** 

### **Connecting the switch to ground (optional)**

If your installation requires additional grounding, refer to the Hardware Installation Guide for information on connecting ground.

#### **Connecting power to the IDS switch**

You may connect both sets of power inputs to provide redundant power.

- **1.** Ensure the power source is off prior to connection.
- **2.** Using a pair of 12-16AWG wires, strip them both 7-8mm (5/16").
- **3.** Loosen the terminal block screws and connect positive (+) / negative (-) wires in the  $+/-$  terminals.
- **4.** Tighten terminal screws (0.51Nm torque). Ensure the wires are securely fastened.
- **5.** Re-insert the terminal block connector if removed. Turn power on at source. Check LED indicators for status.
- **6.** Connect P2 (power source 2, beginning at Step 1.

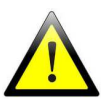

For complete wiring instructions and for all Hazardous Locations and general safety warnings consult the Hardware Installation Guide.

### **Connecting PoE/PoE+ devices**

- Supports IEEE 802.3af (Type 1) and IEEE 802at-2009(Type 2) standards
- For PoE devices up to 15.4 watts per port
- For PoE+ devices up to 30 watts per port

## **Connecting Ethernet**

Connect network or devices to Ethernet ports (1-9) using Cat5/5e Ethernet cables

# **LED Indicators**

*(For detailed information refer to the Hardware Installation Guide)* 

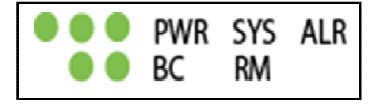

## **PWR (Power Inputs)**

- **Green—P1** and P2 Power inputs are within specifications
- **Orange—P1** or P2 not providing power within specifications
- **Red**—Neither P1 or P2 providing power within specifications

## **SYS (System status)**

- **Green blinking**—System booting
- **Green solid**—System operating normally
- **Green blinking fast**—Fast Setup mode activated
- **Red**—Hardware fault or firmware load error.

#### **Ethernet Port Link / Speed (Green and Yellow LEDs)**

- **1000 Mbps** Green on, Yellow off
- **100 Mbps** Green on, Yellow on
- **10 Mbps** Green off, Yellow on

#### Note: Flashing indicates activity

### **SFP Port Link/Activity**

- **Green Solid** Fiber Link
- **Green Blinking Fiber Link and port activity Note:** SFP Link/Activity LED is located on the Ethernet connector of the Combo pair.

#### **Note: Alr (Alarm), BC (Backup Coupling), RM (Ring Master) see Hardware Installation Guide**

## **Fast Setup**

Fast Setup provides a simple method of doing an initial setup from a PC. It only requires a PC Ethernet connection and a web browser. Other methods to configure the IDS Switch can be found in the IDS Switch User's guide.

- 1. Your PC must be set to obtain an IP address automatically using DHCP (See Control Panel ->Network and Sharing Center -> Change adapter settings ->Local Area Connection Properties ->Internet Protocol Version (TCP/IPv4) ->Properties - >Select Obtain an IP address automatically.
- 2. Press and hold the reset button (10) on the switch for 4 seconds and then release it. Since the reset button is recessed in the switch, a small tool such as a paper clip will be required. The yellow and green LEDs on an unused RJ-45 connector will flash rapidly to indicate where to plug in the Ethernet cable from your PC.
- 3. Using a web browser, enter to a well known webpage such as www.google.com, you will be automatically directed to the IDS Get Started screen.

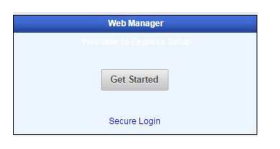

**Note:** While in Fast setup mode the IDS switch will use an IP address of 169.254.0.1. If step 3 fails to direct the browser properly, then enter the switch's IP address into the browser's address bar.

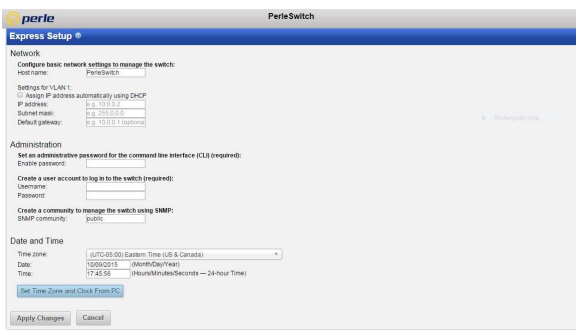

- 4. Once connected, fill in the required fields, apply changes to save and exit. The configuration changes will be immediately applied to the switch.
- 5. The PC can now be reset to its normal network address and the switch can be accessed using the conventional IP addressing.

#### **© 2017 Perle Systems Limited. All rights reserved**.